**Vlab-Fis: uma proposta diferente para o Ensino Experimental da Física**

Natália Alves Machado, Paulo Simeão Carvalho Faculdade de Ciências da Universidade do Porto, IFIMUP-IN

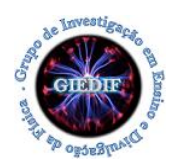

# **A.L. 2.1 – Características do som**

Esta atividade experimental permite investigar as características de um som (altura, intensidade e timbre) a partir da observação de sinais elétricos num osciloscópio, resultante da conversão de sinais sonoros. Permite ainda medir o comprimento de onda do sinal sonoro.

## ● *Roteiro de exploração da Simulação da Atividade Experimental Virtual (AEV)*

Para esta atividade experimental serão utilizadas duas simulações: "Ondas Sonoras" e "Virtual Oscilloscope". Estas simulações são complementares, permitindo que os alunos visualizem e estudem propriedades físicas das ondas, tais como amplitude, frequência, período e comprimento de onda, por intermédio de um sinal sonoro.

#### Atividade 1: **Osciloscópio Virtual**

1. Corre a simulação "Virtual Oscilloscope" do endereço:

<https://academo.org/demos/virtual-oscilloscope/>

- 2. Conecta um microfone ao teu computador.
- 3. Na caixa *input* seleciona a opção "Live input (5 V peak amplitude)".
- 4. Emite diferentes sinais sonoros de vogais (a, e, i, o ou u) e descreve como esses sinais aparecem no "ecrã" do osciloscópio. Esses sons emitidos pela nossa voz são periódicos? São sinais puros ou complexos? (DICA: Usa a função "Freeze Live imput" para imobilizar a imagem no osciloscópio)
- 5. As mesmas vogais, pronunciadas por um colega teu, têm a mesma representação no osciloscópio? Encontra uma explicação para o resultado que obtiveste e tenta relacionar isso com o timbre dos instrumentos musicais (NOTA: a garganta será um instrumento musical?).

### **Vlab-Fis: uma proposta diferente para o Ensino Experimental da Física**

Natália Alves Machado, Paulo Simeão Carvalho Faculdade de Ciências da Universidade do Porto, IFIMUP-IN

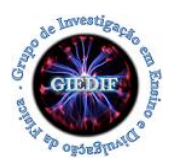

- 6. Na caixa *input* seleciona a opção "Sine wave (amplitude 5 V)".
- 7. Mede o período do sinal no osciloscópio e calcula a respetiva frequência.
- 8. Compara o valor da frequência calculada com o indicado na simulação. São iguais?
- 9. Altera o valor da frequência do sinal na simulação e prevê qual será o respetivo período.
- 10. Mede o período da onda no osciloscópio e compara com o da tua previsão. Coincidem?
- 11. Ainda na caixa *input* na opção *"Sine wave (amplitude 5 V)".*
- 12. Altera o valor da amplitude do sinal na simulação para "1.5" na caixa "Oscilloscope gain". Que valor prevê para a amplitude do sinal?
- 13. Compara o valor da amplitude medida com o indicado na simulação.

#### Atividade 2: **Ondas Sonoras**

- 1. Corre a simulação "Interferência de onda" do endereço: <https://phet.colorado.edu/pt/simulation/legacy/wave-interference>
- 2. No menu "Som" seleciona em "Áudio" a opção "Som"
- 3. Sabe-se que a altura dos sinais sonoros está relacionada com a frequência do som, permitindo assim a distinção entre sinais agudos e graves. Como podemos fazer esta análise na simulação? Descreve, com as tuas palavras, o que fizeste e o que observaste, concluindo quando é que os sons são mais agudos ou mais graves.
- 4. Relativamente à intensidade sonora, podemos identificar se um som é forte ou fraco pela amplitude do sinal sonoro. Como podemos proceder para perceber isto na simulação? Descreve, com as tuas palavras, o que fizeste e o que observaste, relacionando quando o sinal é forte ou fraco.
- 5. No menu seleciona a opção "Fita métrica", pausa a simulação e mede a distância entre as frentes de onda de máxima compressão. Que grandeza física foi medida?